# Çoklu Ortam Kullanıcı Kılavuzu

© Copyright 2008 Hewlett-Packard Development Company, L.P.

Windows, Microsoft Corporation kuruluşunun ABD'de tescilli ticari markasıdır.

Bu belgede yer alan bilgiler önceden haber verilmeksizin değiştirilebilir. HP ürünleri ve hizmetlerine ilişkin garantiler, bu ürünler ve hizmetlerle birlikte gelen açık garanti beyanlarında belirtilmiştir. Bu belgede yer alan hiçbir şey ek garanti oluşturacak şeklinde yorumlanmamalıdır. HP, işbu belgede yer alan teknik hatalardan veya yazım hatalarından ya da eksikliklerden sorumlu tutulamaz.

İkinci Basım: Ağustos 2008

Birinci Basım: Temmuz 2008

Belge Parça Numarası: 482390-142

#### **Ürünle ilgili not**

Bu kullanıcı kılavuzunda birçok modelde ortak olan özellikler açıklanmıştır. Bazı özellikler bilgisayarınızda bulunmayabilir.

# *İçindekiler*

## 1 Çoklu ortam özellikleri

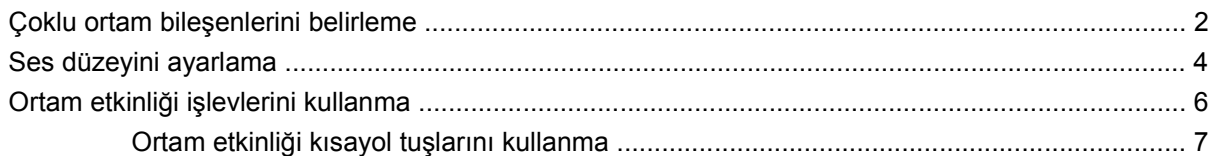

## 2 Çoklu ortam yazılımı

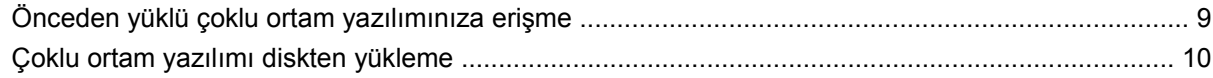

### 3 Ses

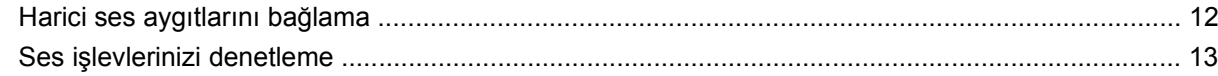

#### 4 Video

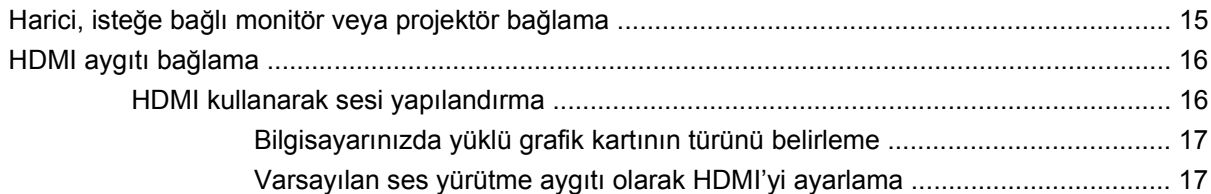

## 5 Optik disk sürücüsü

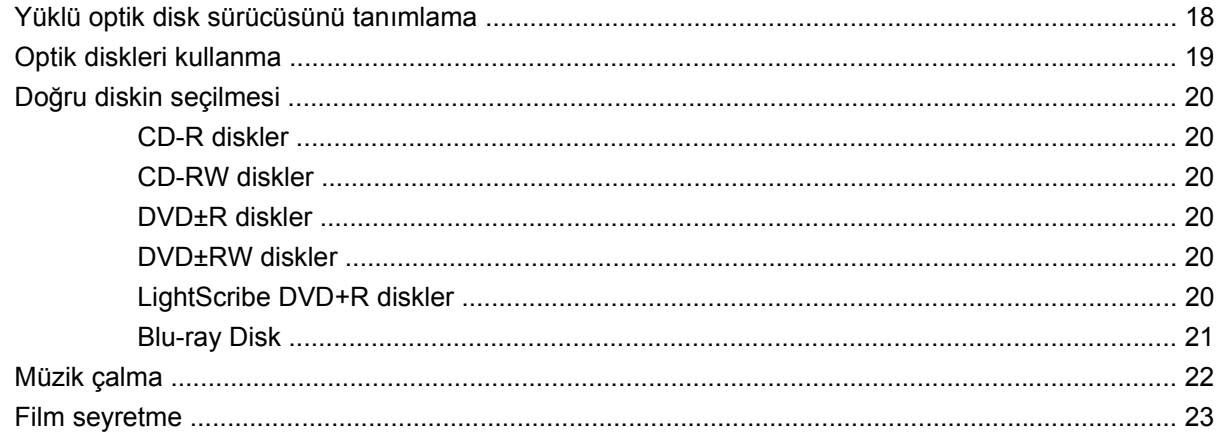

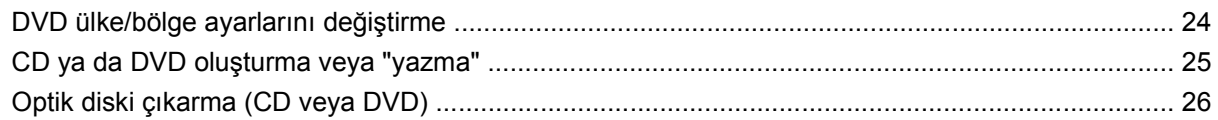

## 6 HP Web kamerası

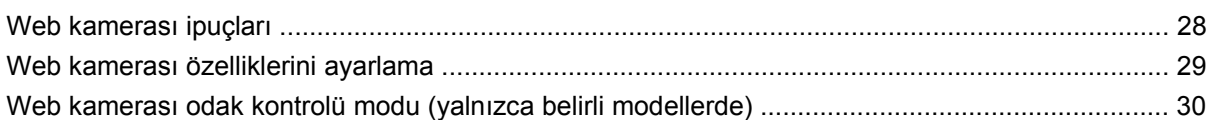

#### **7 Sorun Giderme**

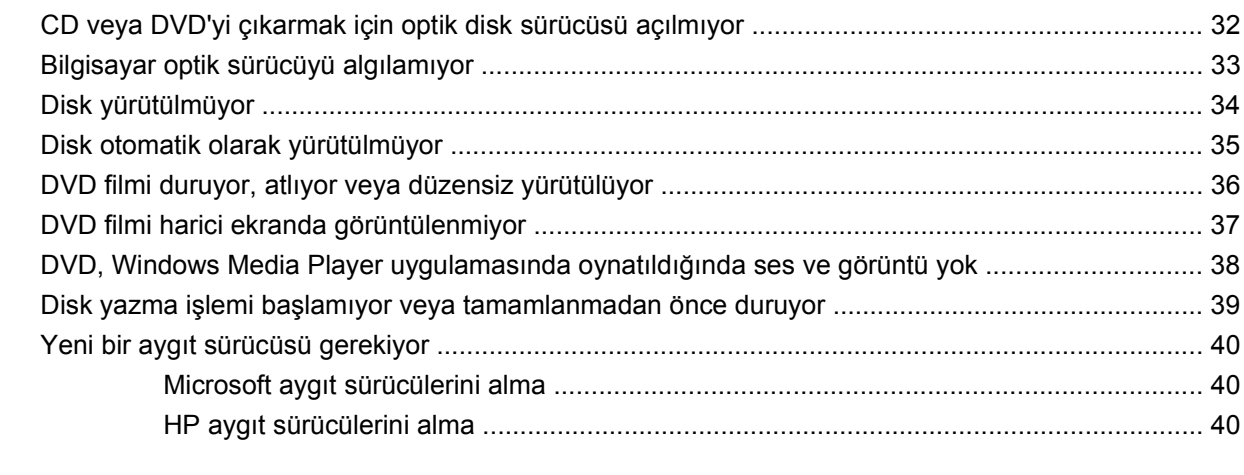

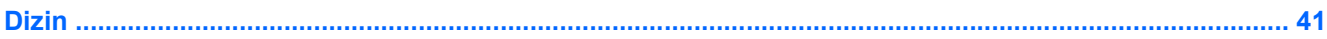

# <span id="page-4-0"></span>**1 Çoklu ortam özellikleri**

Film izleyebilmeniz, müzik dinleyebilmeniz ve resim görüntüleyebilmeniz için bilgisayarınızda çoklu ortam özellikleri bulunur. Bilgisayarınızda aşağıdaki çoklu ortam bileşenleri olabilir:

- Ses ve video disklerini yürütmek için optik sürücü
- Müzik dinlemek için tümleşik stereo hoparlörler
- Kendi yapacağınız ses kayıtları için tümleşik mikrofon
- Video çekmek ve paylaşmak için tümleşik web kamerası
- Müzik, film ve resimleri yönetmenizi ve yürütmenizi sağlayan önceden yüklenmiş çoklu ortam yazılımı
- Çoklu ortam görevlerine hızla erişmenizi sağlayan kısayol tuşları

#### **F** NOT: Listelenen bileşenlerin tümü bilgisayarınızda olmayabilir.

Aşağıdaki bölümde bilgisayarınızda bulunan çoklu ortam bileşenlerini nasıl belirleyip kullanacağınız anlatılmaktadır.

# <span id="page-5-0"></span>**Çoklu ortam bileşenlerini belirleme**

Aşağıdaki resimde ve tabloda bilgisayarın çoklu ortam özellikleri açıklanmıştır.

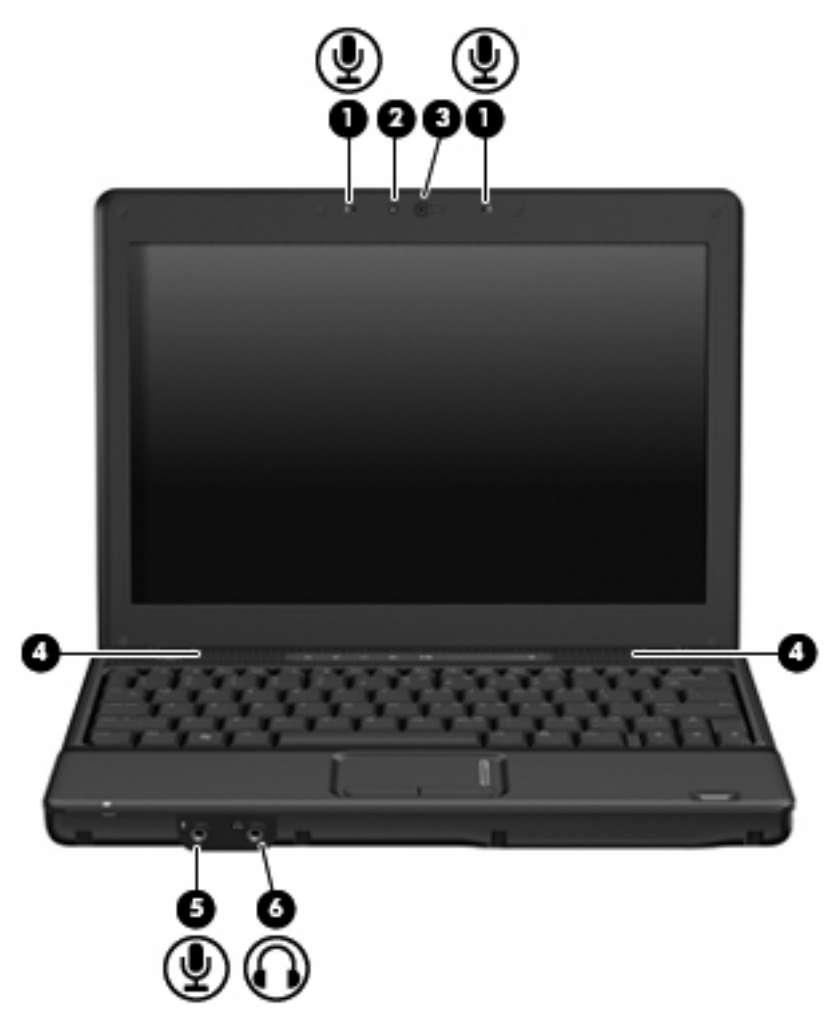

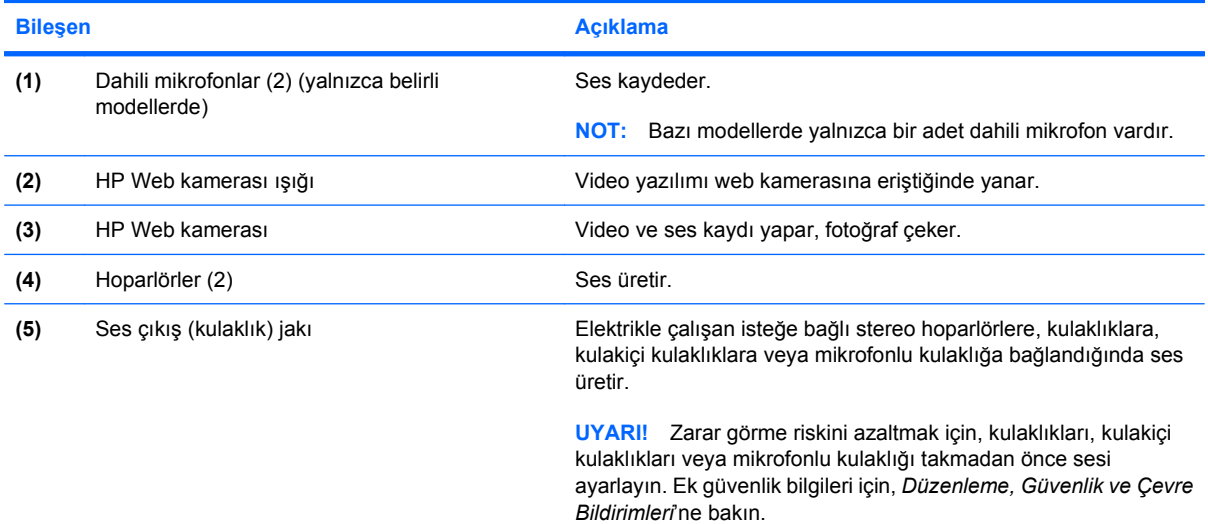

<span id="page-6-0"></span>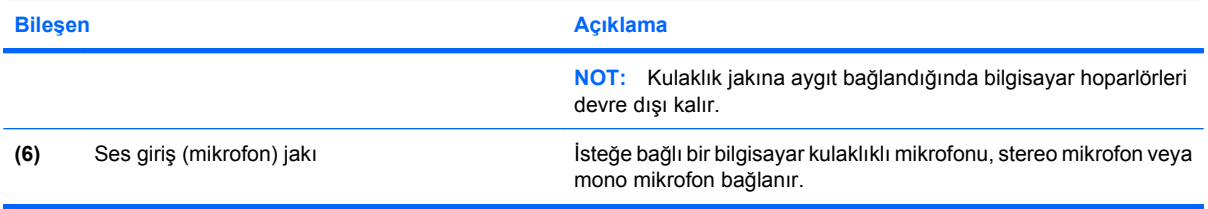

# <span id="page-7-0"></span>**Ses düzeyini ayarlama**

Aşağıdaki denetim birimlerini kullanarak ses düzeyini ayarlayabilirsiniz:

- Bilgisayarın ses düzeyi denetimleri (yalnızca belirli modellerde):
	- Sesi kapatmak veya açmak için sessiz düğmesine basın **(1)**.
	- Ses düzeyini azaltmak için parmağınızı ses düzeyi kaydırma alanında **(2)** sağdan sola doğru kaydırın.
	- Ses düzeyini artırmak için parmağınızı ses düzeyi kaydırma alanında **(2)** soldan sağa doğru kaydırın.

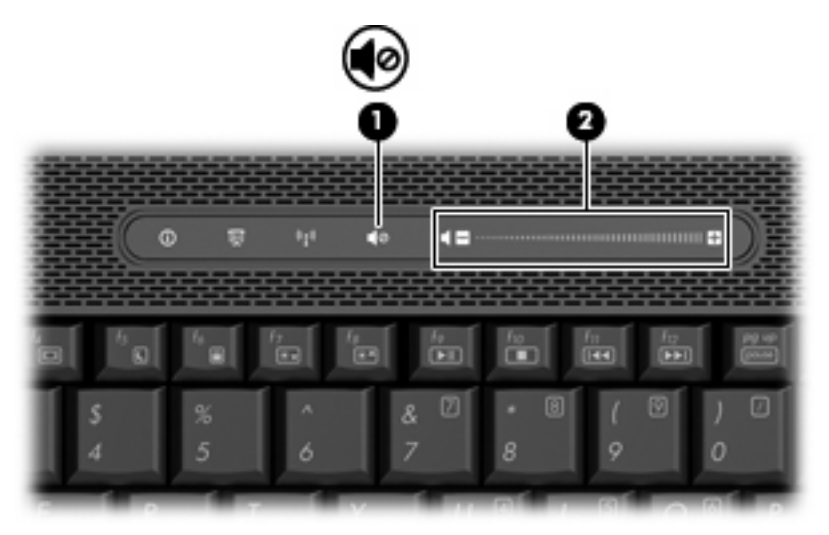

- Windows® ses düzeyi denetimi:
	- **a.** Görev çubuğunun en sağında yer alan bildirim alanındaki **Ses Düzeyi** simgesini tıklatın.
	- **b.** Kaydırma çubuğunu yukarıya veya aşağıya sürükleyerek ses düzeyini yükseltin veya alçaltın. Sesi kapatmak için **Sessiz** simgesini tıklatın.

– veya –

- **a.** Bildirim alanındaki **Ses** simgesini sağ tıklatın ve **Open Volume Mixer** (Ses Karıştırıcısını Aç) öğesini tıklatın.
- **b.** Hoparlörler sütununda, **Ses Ayarı** kaydırma çubuğunu yukarıya veya aşağıya sürükleyerek ses düzeyini yükseltin veya azaltın. **Sessiz** simgesini tıklatarak da sesi kapatabilirsiniz.

Ses Ayarı simgesi bildirim alanında görüntülenmiyorsa, simgeyi bildirim alanına yerleştirmek için şu adımları izleyin:

- **a.** Bildirim alanını sağ tıklatın ve **Properties** (Özellikler)'i tıklatın.
- **b. Bildirim Alanı** sekmesini tıklatın.
- **c.** Sistem simgeleri altından, **Ses Ayarı** onay kutusunu işaretleyin.
- **d. OK** (Tamam)'u tıklatın.
- Program ses denetimi:

Ses düzeyi bazı programların içinden ayarlanabilir.

# <span id="page-9-0"></span>**Ortam etkinliği işlevlerini kullanma**

Ortam etkinliği düğmeleri (yalnızca belirli modellerde) ve ortam etkinliği kısayolları, optik disk sürücüsüne yerleştirilen ses CD'sinin veya DVD'nin yürütülmesini kontrol eder.

## <span id="page-10-0"></span>**Ortam etkinliği kısayol tuşlarını kullanma**

Ortam etkinliği kısayolu, fn tuşu **(1)** ile bir işlev tuşunun **(2)** birleşiminden oluşur.

- Ses CD'si veya DVD yürütülmüyorsa, diski yürütmek için fn+f9 **(3)** tuşlarına basın.
- Bir ses CD'si veya DVD yürütülürken aşağıdaki kısayol tuşlarını kullanın:
	- Diski yürütmeyi duraklatmak veya devam ettirmek için fn+f9 **(3)** tuşlarına basın.
	- Diski yürütmeyi durdurmak için fn+f10 **(4)** tuşlarına basın.
	- Ses CD'sinde önceki parçayı veya DVD'de önceki bölümü yürütmek için fn+f11 **(5)** tuşlarına basın.
	- Ses CD'sinde sonraki parçayı veya DVD'de sonraki bölümü yürütmek için fn+f12 **(6)** tuşlarına basın.

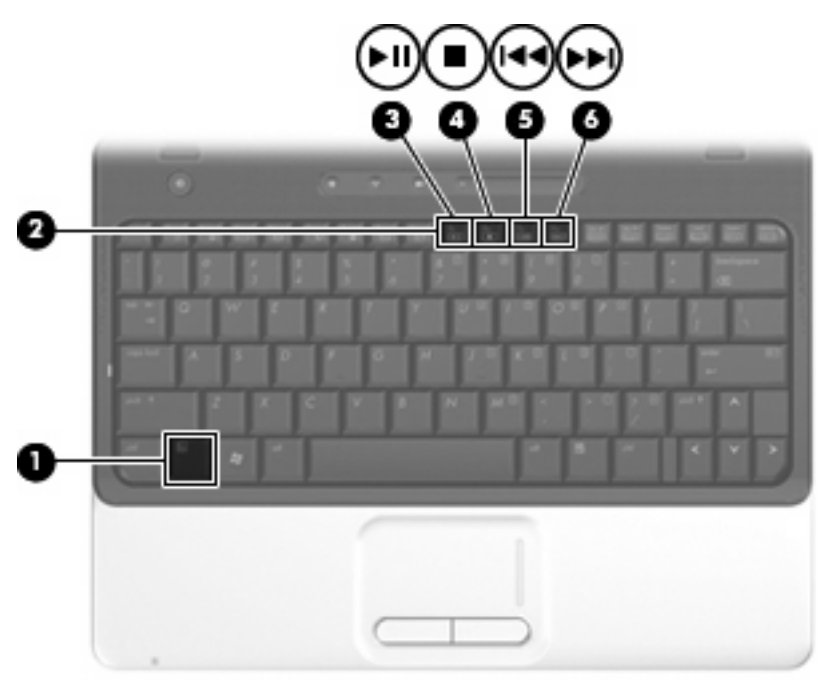

# <span id="page-11-0"></span>**2 Çoklu ortam yazılımı**

Film izleyebilmeniz, müzik dinleyebilmeniz ve resim görüntüleyebilmeniz için bilgisayarınızda önceden yüklenmiş çoklu ortam yazılımı bulunur. Aşağıdaki bölümlerde önceden yüklenmiş çoklu ortam yazılımı hakkında ayrıntılar verilmektedir.

# <span id="page-12-0"></span>**Önceden yüklü çoklu ortam yazılımınıza erişme**

Önceden yüklü çoklu ortam yazılımınıza erişmek için:

▲ **Başlat > Tüm Programlar**'ı seçin ve kullanmak istediğiniz çoklu ortam programını açın.

**NOT:** Bazı programlar alt klasörlerde bulunabilir.

**NOT:** Bilgisayarla birlikte gelen yazılımı kullanma hakkındaki ayrıntılar için diskte, yazılımın Yardım dosyalarında veya üreticinin Web sitesinde bulunabilecek yönergelere bakın.

# <span id="page-13-0"></span>**Çoklu ortam yazılımı diskten yükleme**

CD'den veya DVD'den çoklu ortam yazılımı yüklemek için şu adımları izleyin:

- **1.** Diski optik sürücüye takın.
- **2.** Yükleme sihirbazı açıldığında ekrandaki yönergeleri izleyin.
- **3.** İstenirse bilgisayarı yeniden başlatın.

# <span id="page-14-0"></span>**3 Ses**

Bilgisayarınızla çeşitli ses özelliklerini kullanabilirsiniz:

- Bilgisayar hoparlörlerinden ve/veya bağlı harici hoparlörlerden müzik dinleyebilirsiniz
- Dahili mikrofonu kullanarak ses kaydı yapabilir veya harici mikrofon bağlayabilirsiniz
- **•** Internet'ten müzik indirebilirsiniz
- Sesleri ve görüntüleri kullanarak çoklu ortam sunuları oluşturabilirsiniz
- Anında mesaj programlarıyla ses ve görüntüleri iletebilirsiniz
- Radyo programlarının gerçek zamanlı aktarımını yapabilir veya FM radyo sinyallerini alabilirsiniz (yalnızca belirli modellerde)
- Ses CD'leri oluşturabilir veya "yazabilirsiniz"

# <span id="page-15-0"></span>**Harici ses aygıtlarını bağlama**

**UYARI!** Zarar görme riskini azaltmak için, kulaklıkları, kulakiçi kulaklıkları veya mikrofonlu kulaklığı takmadan önce sesi ayarlayın. Ek güvenlik bilgileri için, *Düzenleme, Güvenlik ve Çevre Bildirimleri*'ne bakın.

Harici hoparlörler, kulaklık veya mikrofon gibi harici aygıtları bağlamak için aygıtla birlikte verilen bilgilere başvurun. En iyi sonucu elde etmek için aşağıdaki ipuçlarını unutmayın:

- Aygıt kablosunun bilgisayardaki doğru jaka sıkıca bağlandığından emin olun. (Kablo konektörleri normal olarak bilgisayardaki karşılığı olan jaklarla aynı renk kodundadır.)
- Harici aygıt için gereken sürücüleri yüklediğinizden emin olun.
- **NOT:** Sürücü, aygıtla bu aygıtı kullanan program arasında çevirmen gibi işlev gören bir programdır.

# <span id="page-16-0"></span>**Ses işlevlerinizi denetleme**

Bilgisayarınızdaki sistem sesini denetlemek için şu adımları izleyin:

- **1. Başlat > Denetim Masası**'nı seçin.
- **2. Donanım ve Ses**'i tıklatın.
- **3. Ses**'i tıklatın.
- **4.** Ses penceresi açılınca **Sesler** sekmesini tıklatın. **Program** öğesinin altından bip veya uyarı gibi bir ses olayını seçip **Sına** düğmesini tıklatın.

Hoparlörlerden veya bağlı kulaklıklardan ses duymanız gerekir.

Bilgisayarınızdaki kayıt işlevlerini denetlemek için şu adımları izleyin:

- **1. Başlat > Tüm Programlar > Donatılar > Ses Kaydedici** öğesini seçin.
- **2. Kaydet**'i tıklatıp mikrofona konuşun. Dosyayı masaüstüne kaydedin.
- **3.** Windows Media Player uygulamasını açın ve sesi çalın.
- **ET NOT:** Kayıtta en iyi sonucu elde etmek için mikrofona doğrudan konuşun ve arka planda ses olmayan bir ortamda kayıt yapın.
	- ▲ Bilgisayarınızdaki ses ayarlarını onaylamak veya değiştirmek için, görev çubuğundaki **Ses** simgesini sağ tıklatın veya **Başlat > Denetim Masası > Ses** öğesini seçin.

# <span id="page-17-0"></span>**4 Video**

Bilgisayarınızla çeşitli video özelliklerini kullanabilirsiniz:

- **•** Film izleyebilirsiniz
- Internet üzerinden oyun oynayabilirsiniz
- Sunu hazırlamak için resimleri ve videoları düzenleyebilirsiniz
- Harici video aygıtları bağlayabilirsiniz

# <span id="page-18-0"></span>**Harici, isteğe bağlı monitör veya projektör bağlama**

Harici monitör bağlantı noktası, harici monitör veya projektör gibi harici bir görüntüleme aygıtını bilgisayara bağlar.

▲ Görüntüleme aygıtı bağlamak için aygıt kablosunu harici monitör bağlantı noktasına takın.

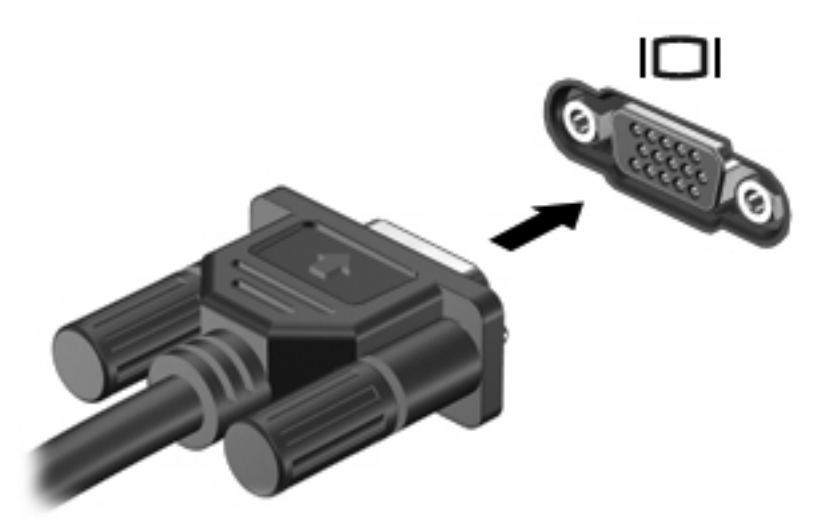

**TY NOT:** Doğru bağlanmış bir harici görüntüleme aygıtı görüntü vermiyorsa, görüntüyü aygıta aktarmak için fn+f4 kısayol tuşuna basmayı deneyin. Bilgisayardaki fn+f4 tuşlarına arka arkaya basmak, ekran görüntüsünü bilgisayar ekranı ve aygıt arasında değiştirir.

# <span id="page-19-0"></span>**HDMI aygıtı bağlama**

Bilgisayarda bir HDMI (Yüksek Tanımlı Çoklu Ortam Arabirimi) bağlantı noktası vardır. HDMI bağlantı noktası bilgisayarı yüksek tanımlı televizyon, herhangi bir uyumlu dijital veya ses bileşeni gibi isteğe bağlı bir video veya ses aygıtına bağlar.

Bilgisayar, aynı anda bilgisayar ekranındaki veya desteklenen başka bir harici ekrandaki görüntüyü desteklerken, HDMI bağlantı noktasına bağlı bir HDMI aygıtını destekleyebilir.

**E NOT:** Video sinyallerini HDMI bağlantı noktası ile iletmek için, çoğu elektronik mağazasında bulunabilen bir HDMI kablosu (ayrı olarak satılır) gerekir.

Video veya ses aygıtını HDMI bağlantı noktasına bağlamak için:

**1.** HDMI kablosunun bir ucunu bilgisayardaki HDMI bağlantı noktasına bağlayın.

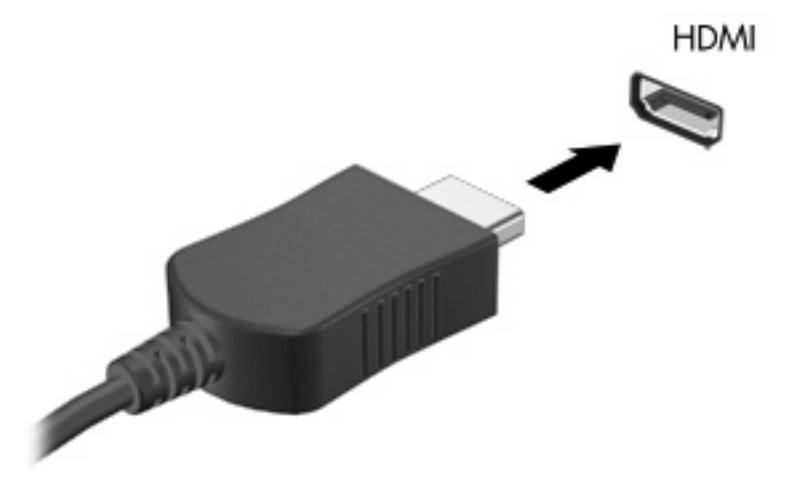

- **2.** Kablonun diğer ucunu, aygıt üreticisinin yönergelerine uygun olarak video aygıtına bağlayın.
- **3.** Bilgisayara bağlı görüntü aygıtları arasında görüntü geçişi yapmak için bilgisayarda fn+f4 tuşlarına basın.

## **HDMI kullanarak sesi yapılandırma**

HDMI sesini yapılandırmak için, önce, bilgisayarınızın HDMI bağlantı noktasına bir ses veya video aygıtı (örneğin yüksek çözünürlüklü TV) bağlayın. Ardından, varsayılan ses yürütme aygıtını şu şekilde yapılandırın:

- **1.** Görev çubuğunun en sağındaki bildirim alanında bulunan Hoparlör simgesini sağ tıklatıp **Kayıttan Yürütme Aygıtları**'nı tıklatın.
- **2.** Kayıttan Yürüt sekmesinde, bilgisayarınız şu 2 dijital çıkış seçeneğinden birini görüntüler: Dijital Çıkış veya Dijital Çıkış Aygıtı (HDMI) Görüntülenen seçeneği tıklatın.
- **3. Varsayılan Yap** seçeneğini tıklatıp **Tamam**'ı tıklatın.

<span id="page-20-0"></span>Sesi bilgisayar hoparlörlerine döndürmek için, aşağıdaki adımları takip edin:

- **1.** Görev çubuğunun en sağındaki bildirim alanında bulunan Hoparlör simgesini sağ tıklatıp **Kayıttan Yürütme Aygıtları**'nı tıklatın.
- **2.** Kayıttan Yürüt sekmesinde, **Hoparlörler**'ü seçin.
- **3. Varsayılan Yap** seçeneğini tıklatıp **Tamam**'ı tıklatın.

## **Bilgisayarınızda yüklü grafik kartının türünü belirleme**

▲ Bilgisayarınızın klavyesindeki etikete bakın.

– veya –

- **1. Başlat > Bilgisayar > Sistem Özellikleri**'ni seçin.
- **2.** Sol bölmede, **Aygıt Yöneticicisi**'ni tıklatın ve ardından **Görüntü bağdaştırıcıları**'nın yanındaki artı işaretini (+) tıklatın.

#### **Varsayılan ses yürütme aygıtı olarak HDMI'yi ayarlama**

- **1. Başlat > Denetim Masası > Donanım ve Ses > Ses** simgesini seçin.
- **2.** Bilgisayarınızda Intel tümleşik grafik kartı veya ATI ya da NVIDIA grafik kartı varsa, **Kayıttan Yürüt** sekmesini tıklatın, **Dijital Çıkış Aygıtı (HDMI)** seçeneğini tıklatın ve ardından **Varsayılan Yap** seçeneğini tıklatın.
- **3. Tamam**'ı tıklatın.
- **4.** InterVideo WinDVD 8 BD (Blu-ray) Player'ı (veya daha yeni bir sürümünü) başlatın (ya da bu program zaten çalışıyorsa, programı yeniden başlatın).

# <span id="page-21-0"></span>**5 Optik disk sürücüsü**

Bilgisayarınızda, bilgisayarın işlevselliğini daha da artıran bir optik disk sürücüsü bulunabilir. Yeteneklerini görmek için bilgisayarınızda ne tür bir aygıtın takılı olduğunu belirleyin. Optik disk sürücüsüyle veri disklerini okuyabilir, müzik dinleyebilir ve film seyredebilirsiniz. Bilgisayarınızda Bluray Disc ROM Sürücüsü varsa, diskten yüksek çözünürlüklü video da izleyebilirsiniz.

# **Yüklü optik disk sürücüsünü tanımlama**

#### ▲ **Başlat > Bilgisayarım**'ı seçin.

Optik disk sürücünüz de dahil olmak üzere bilgisayarındaki tüm aygıtların listesini görürsünüz. Bilgisayarınızda aşağıdaki sürücü türlerinden biri olabilir:

- DVD-ROM Sürücüsü
- DVD±RW/R ve CD-RW Combo Sürücü
- Çift Katman (DL) destekli DVD±RW/R ve CD-RW Birleşik Sürücü
- Çift Katman (DL) destekli LightScribe DVD±RW/R ve CD-RW Birleşik Sürücü
- SuperMulti DVD±R/RW Çİft Katman (DL) desteği olan Blu-ray Disc ROM Sürücü
- **F** NOT: Yukarıda listelenmiş olan sürücülerin bazıları bilgisayarınız tarafından desteklenmeyebilir.

# <span id="page-22-0"></span>**Optik diskleri kullanma**

DVD-ROM sürücüsü gibi bir optik disk sürücüsü, CD ve DVD gibi optik diskleri destekler. Bu disklerde müzik, fotoğraf ve film gibi bilgiler depolanır. CD'lerle karşılaştırıldığında DVD'ler daha yüksek depolama kapasitesine sahiptir.

Optik disk sürücünüz standart CD ve DVD disklerini okuyabilir. Optik disk sürücünüz Blu-ray Disc ROM Sürücüsü ise, Blu-ray disklerini de okuyabilir.

**E** NOT: Listelenen bazı optik sürücüler bilgisayarınız tarafından desteklenmeyebilir. Listelenen sürücülerin tümü bilgisayarınız tarafından desteklenmeyebilir.

Optik disk sürücülerin bazıları aşağıdaki tabloda belirtilen opitk disklere de yazabilir.

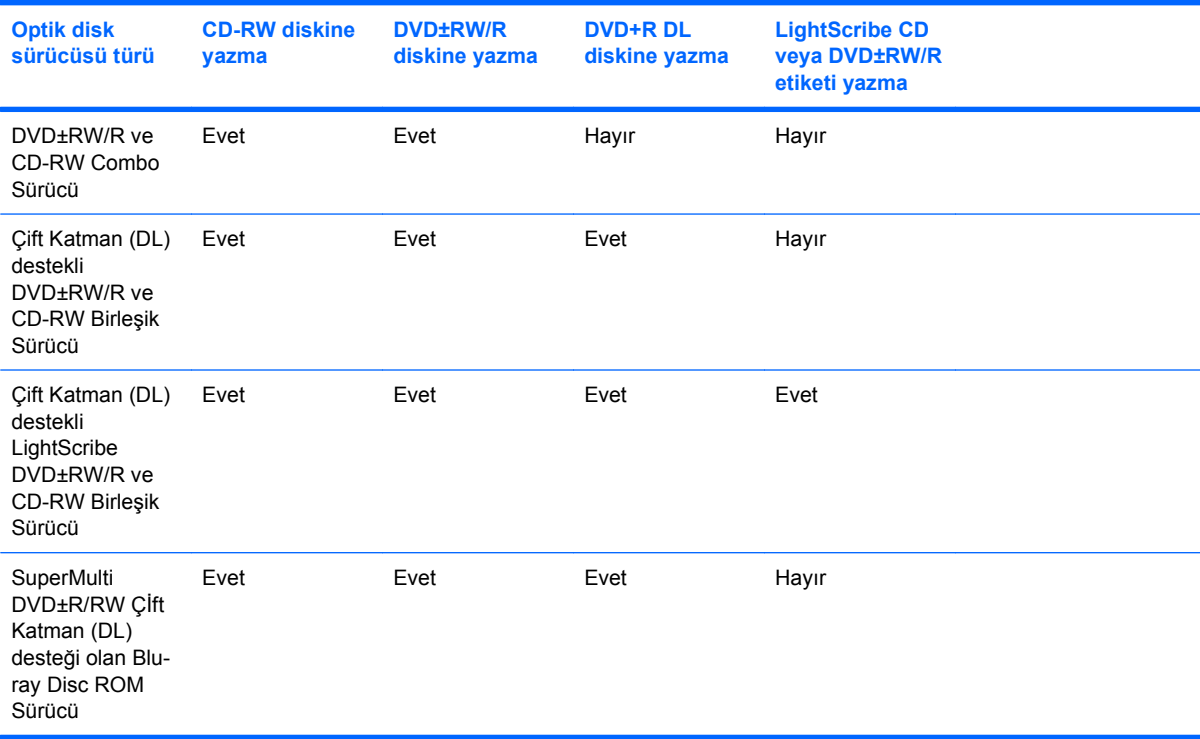

**DİKKAT:** Olası ses ve görüntü bozulmalarını, bilgi kaybını, ses çalma veya görüntü gösterme işlevlerindeki kayıpları engellemek için CD'ye veya DVD'ye yazma veya bunlardan okuma yaparken Uyku ve Hazırda Bekletme modunu başlatmayın.

# <span id="page-23-0"></span>**Doğru diskin seçilmesi**

Optik disk sürücüsü optik diskleri (CD'ler ve DVD'ler) destekler. Dijital verilerin depolanması için kullanılan CD'ler ticari ses kayıtları için de kullanılır ve kişisel depolama ihtiyaçlarınız için de uygundurlar. DVD'ler öncelikle filmler, yazılım ve veri yedekleme amacıyla kullanılır. DVD'lerin biçimi CD'lerinkiyle aynıdır; ancak depolama kapasiteleri 6 – 7 kat daha fazladır.

**E** NOT: Bilgisayarınızdaki optik sürücü, bu bölümde sözü edilen optik disklerin bazılarını desteklemeyebilir.

## **CD-R diskler**

Kalıcı arşivler oluşturmak ve dosyaları hemen hemen herkesle paylaşabilmek için, CD-R (bir kez yazılabilen) diskleri kullanın. Bunlar genellikle şu amaçlar için kullanılır:

- Büyük sunuları dağıtma
- Taranan dijital fotoğrafları, video klipleri ve yazılı verileri paylaşma
- Kendi müzik CD'lerinizi oluşturma
- Bilgisayar dosyalarının ve taranmış ev kayıtlarının kalıcı arşivlerini oluşturma
- Disk alanı açmak için sabit disk sürücünüzdeki dosyaları aktarma

Veriler kaydedildikten sonra silinemez veya üzerine yazılamaz.

## **CD-RW diskler**

CD-RW diskleri (CD'nin yeniden yazılabilir biçimi), sıklıkla güncelleştirilmesi gereken büyük projeleri depolamak için kullanın. Bunlar genellikle şu amaçlar için kullanılır:

- Büyük belgeleri ve projeleri oluşturma ve muhafaza etme
- İşle ilgili dosyaları taşıma
- Sabit disk sürücüsündeki dosyaları haftalık olarak yedekleme
- Fotoğrafları, videoları, ses dosyalarını ve verileri sürekli güncelleştirme

### **DVD±R diskler**

Büyük miktarlardaki bilgileri kalıcı olarak depolamak için DVD±R diskleri kullanın. Veriler kaydedildikten sonra silinemez veya üzerine yazılamaz.

## **DVD±RW diskler**

Önceden kaydettiğiniz verileri silebilmek veya üstüne yazabilmek istiyorsanız DVD+RW disklerini kullanın. Bu tür diskler, ses ya da video kayıtlarını değiştirilemeyen CD veya DVD'lere yazmadan önce test etmek için idealdir.

## **LightScribe DVD+R diskler**

Verileri, ev videolarını ve fotoğrafları depolamak ve paylaşmak için LightScribe DVD+R disklerini kullanın. Bu diskler, DVD-ROM sürücülerinin ve DVD video oynatıcılarının birçoğu tarafından okunabilir. LightScribe özellikli sürücü ve LightScribe yazılımıyla, verileri disklere yazabilir ve tasarlamış olduğunuz bir etiketi diskin üstüne ekleyebilirsiniz.

## <span id="page-24-0"></span>**Blu-ray Disk**

BD de denilen Blu-ray Disk, yüksek çözünürlüklü videolar da dahil olmak üzere, dijital bilgilerin depolanmasına yönelik yüksek yoğunluklu bir optik disk biçimidir. Tek katmanlı bir Blu-ray Disk 25 GB depolayabilir; bu kapasite, tek katmanlı bir DVD'nin kapasitesinin (4,7 GB) beş katından fazladır. Çift katmanlı bir Blu-ray Diski 50 GB depolayabilir; bu kapasite, çift katmanlı bir DVD'nin kapasitesinin (8,5 GB) neredeyse 6 katıdır.

Bunlar genellikle şu amaçlar için kullanılır:

- Büyük miktarlardaki verilerin depolanması
- Yüksek çözünürlüklü videolar

# <span id="page-25-0"></span>**Müzik çalma**

- **1.** Bilgisayarı açın.
- **2.** Disk tepsisini çıkarmak için optik sürücü çerçevesindeki çıkarma düğmesine **(1)** basın.
- **3.** Tepsiyi dışarı çekin **(2)**.
- **4.** Diski kenarlarından tutun ve etiketli tarafı yukarı gelecek şekilde tepsi göbeğinin üzerine getirin.
	- **FY NOT:** Tepsiye tamamen erişilemiyorsa, diski eğik tutarak göbeğin üzerine getirin.
- **5.** Diski **(3)** yerine oturana dek hafifçe tepsi göbeğine bastırın.

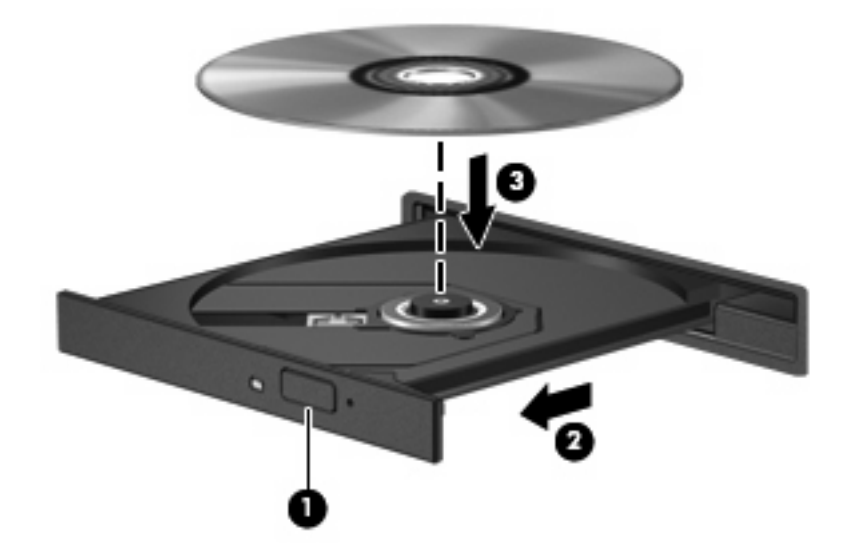

- **6.** Disk tepsisini kapatın.
- **7.** Otomatik Kullan özelliğini yapılandırmadıysanız Otomatik Kullan iletişim kutusu açılır ve ortam içeriğini nasıl kullanmak istediğinizi sorar. InterVideo WinDVD 8 BD (Blu-ray) Player (veya daha yenisi) ya da Windows Media Player'ı seçin (her ikisi de bilgisayarınıza önceden kurulmuştur).

**The NOT:** Disk takıldıktan sonra kısa bir duraklama süresinin geçmesi normaldir.

Bir disk yürütülürken Uyku veya Hazırda Bekletme modu başlatılırsa aşağıdaki davranışlarla karşılaşabilirsiniz:

- Ses dinletme veya video gösterme işlemi kesilebilir.
- Devam etmek isteyip istemediğinizi soran bir uyarı mesajı görüntülenebilir. Bu mesaj görüntülenirse **Hayır**'ı seçin.
- Yürütmeye devam etmek için CD veya DVD'yi yeniden başlatmanız gerekebilir.

## <span id="page-26-0"></span>**Film seyretme**

Optik disk sürücünüz, diskten film seyretmenize olanak sağlar. Bilgisayarınızda isteğe bağlı bir Blu-ray Disc ROM Sürücüsü varsa, diskten yüksek çözünürlüklü filmleri de seyredebilirsiniz.

- **1.** Bilgisayarı açın.
- **2.** Disk tepsisini çıkarmak için optik sürücü çerçevesindeki çıkarma düğmesine **(1)** basın.
- **3.** Tepsiyi dışarı çekin **(2)**.
- **4.** Diski kenarlarından tutun ve etiketli tarafı yukarı gelecek şekilde tepsi göbeğinin üzerine getirin.
- **NOT:** Tepsiye tamamen erişilemiyorsa, diski eğik tutarak göbeğin üzerine getirin.
- **5.** Diski **(3)** yerine oturana dek hafifçe tepsi göbeğine bastırın.

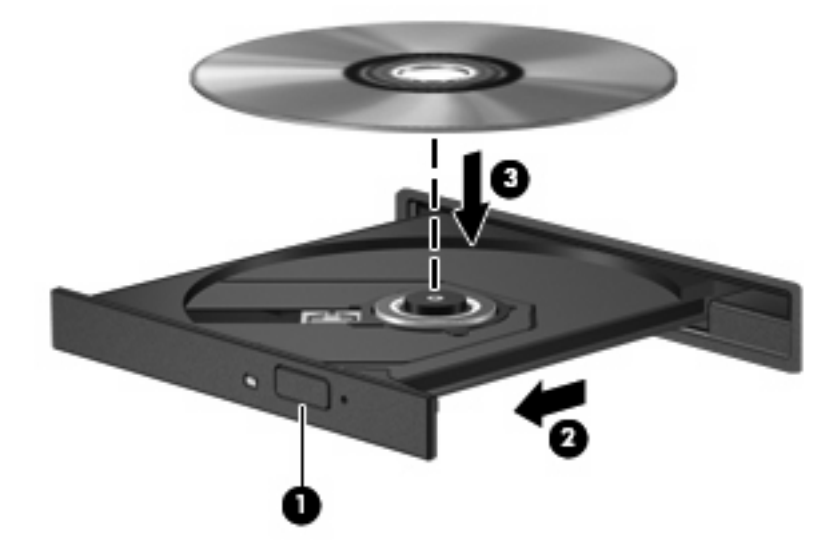

- **6.** Disk tepsisini kapatın.
- **7.** InterVideo WinDVD 8 BD (Blu-ray) Player (veya daha yenisi) içinde DVD yürütme özelliğini başlatın.
- **8.** Ardından, DVD simgesini tıklatın ve ekrandaki yönergeleri uygulayın.

**F** NOT: Yüksek çözünürlüklü bir filmi seyretmek için, InterVideo WinDVD 8 BD (Blu-ray) Player'ı (veya daha yenisini) kullanmanız gerekir. Standart biçimli filmleri seyretmek için, InterVideo WinDVD 8 BD (Blu-ray) Player'ı (veya daha yenisini) veya başka bir çoklu ortam yazılımını kullanabilirsiniz.

# <span id="page-27-0"></span>**DVD ülke/bölge ayarlarını değiştirme**

Telif hakkına sahip dosyalar içeren birçok DVD aynı zamanda ülke/bölge kodlarını da içerir. Ülke/bölge kodları, telif haklarının dünya çapında korunmasına yardımcı olur.

Ülke/bölge kodu olan DVD'yi oynatabilmek için, DVD'deki ülke/bölge kodunun DVD sürücünüzün ülke/ bölge ayarıyla eşleşmesi gerekir.

**DİKKAT:** DVD sürücünüzün ülke/bölge ayarı yalnızca 5 kez değiştirilebilir.

Beşinci kez seçtiğiniz ülke/bölge ayarı, DVD sürücüsünde kalıcı ülke/bölge ayarı haline gelir.

Kalan bölge değişikliği sayısı DVD Region (DVD Bölgesi) sekmesinde görüntülenir.

Ayarları işletim sisteminden değiştirmek için:

- **1. Başlat > Bilgisayar > Sistem Özellikleri**'ni seçin.
- **2.** Sol bölmede, **Aygıt Yöneticisi** seçeneğini tıklatın.
	- **T NOT:** Windows, bilgisayarınızın güvenliğini artırmak için Kullanıcı Hesabı Denetimi özelliği içermektedir. Uygulama yükleme, yardımcı programları çalıştırma veya Windows ayarlarını değiştirme gibi görevler için izniniz veya parolanız istenebilir. Daha fazla bilgi için Yardım ve Destek'e bakın.
- **3. DVD/CD-ROM sürücüler** seçeneğinin yanındaki "+" işaretini tıklatın.
- **4.** Bölge ayarlarını değiştirmek istediğiniz DVD sürücüsünü sağ tıklatın, ardından **Özellikler**'i tıklatın.
- **5. DVD Bölgesi** sekmesinde istediğiniz değişiklikleri yapın.
- **6. Tamam**'ı tıklatın.

# <span id="page-28-0"></span>**CD ya da DVD oluşturma veya "yazma"**

Bilgisayarınızda bir CD-RW, DVD-RW ya da DVD±RW optik sürücüsü varsa, MP3 ve WAV müzik dosyaları dahil olmak üzere verileri ve ses dosyalarını bu ortamlara yakmak için Windows Media Center ya da CyberLink Power2Go gibi bir yazılımı kullanabilirsiniz. Video dosyalarını CD veya DVD'ye yakmak için MyDVD öğesini kullanın.

CD veya DVD yazarken aşağıdaki yönergeleri izleyin:

- Diske yazmadan önce açık dosyaları ve tüm programları kapatın.
- Ses dosyalarını yazmak için en iyi ortamlar, bilgiler kopyalandıktan sonra değiştirilemediğinden CD-R veya DVD-R ortamlarıdır.

**NOT:** CyberLink Power2Go ile ses DVD'si oluşturamazsınız.

- Bazı ev ve araba stereo aygıtları CD-RW'leri çalmadığından müzik CD'leri yazmak için CD-R'leri kullanın.
- CD-RW veya DVD-RW, genellikle veri dosyalarını veya ses ya da video kayıtlarını değiştirilemeyen CD veya DVD'lere yazmadan önce test etmek amacıyla yazmak için kullanılır.
- Ev sistemlerinde kullanılan DVD oynatıcılar genellikle tüm DVD biçimlerini desteklemez. Desteklenen DVD biçimlerinin listesi için DVD oynatıcınızla birlikte verilen kullanıcı kılavuzuna başvurun.
- MP3 dosyası diğer müzik biçimlerinden daha az yer kaplar ve MP3 diski oluşturma süreci, veri dosyası oluşturma süreciyle aynıdır. MP3 dosyaları, MP3 çalarlarda veya MP3 yazılımı yüklü bilgisayarlarda çalınabilir.

CD veya DVD yazmak için aşağıdaki adımları izleyin:

- **1.** Kaynak dosyaları sabit disk sürücünüzdeki bir klasöre kopyalayın veya indirin.
- **2.** Optik sürücüye boş bir CD ya da DVD yerleştirin.
- **3. Başlat > Tüm Programlar** öğesini ve kullanmak istediğiniz programın adını seçin.
- **NOT:** Bazı programlar alt klasörlerde bulunabilir.
- **4.** Oluşturmak istediğiniz CD veya DVD'yi seçin (veri, ses veya video).
- **5. Başlat**'ı sağ tıklatıp **Araştır** öğesini tıklatın ve kaynak dosyaların bulunduğu klasöre gidin.
- **6.** Klasörü açın ve dosyaları boş optik diskin olduğu sürücüye sürükleyin.
- **7.** Seçtiğiniz program tarafından belirtildiği biçimde yazma işlemini başlatın.

Özel yönergeler için; yazılımla birlikte, diskte ya da üreticinin Web sitesinde sağlanmış olabilecek, yazılım üreticisinin yönergelerine başvurun.

**DİKKAT:** Telif hakkı uyarısına uyun. Bilgisayar programları, filmler, yayınlar ve ses kayıtları da dahil olmak üzere telif hakkıyla korunan malzemelerin izinsiz kopyalarını çıkarmak, geçerli telif hakkı yasaları çerçevesinde suç olarak kabul edilir. Bu bilgisayar bu tür amaçlar doğrultusunda kullanılmamalıdır.

# <span id="page-29-0"></span>**Optik diski çıkarma (CD veya DVD)**

- **1.** Disk tepsisini açmak için sürücü çerçevesi üzerindeki sürücü açma düğmesine **(1)** basın ve durana kadar tepsiyi **(2)** hafifçe dışarı çekin.
- **2.** Dış kenarlarını kaldırırken göbeğine hafifçe bastırarak diski **(3)** tepsiden çıkarın. Diski kenarlarından tutun ve düz yüzeylerine dokunmayın.
- **NOT:** Tepsiye tamamen erişilemiyorsa, diski eğik tutarak çıkarın.

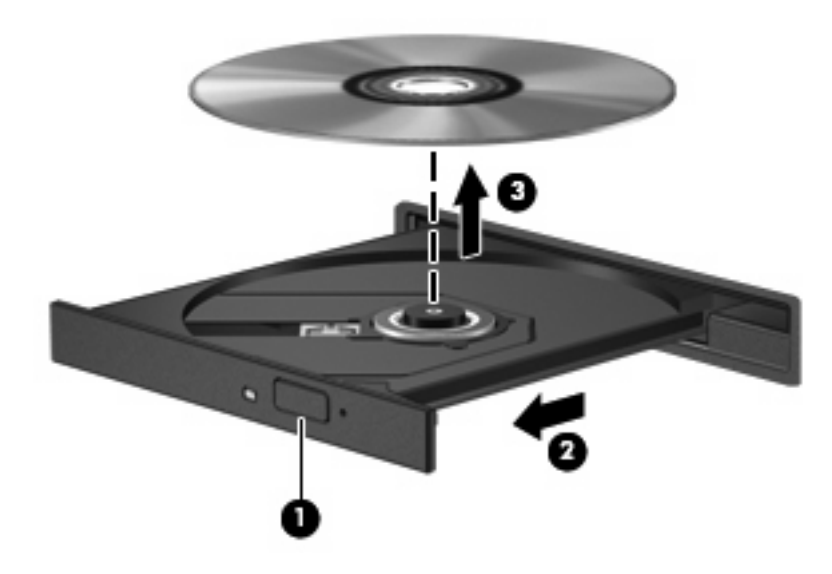

**3.** Disk tepsisini kapatıp, diski koruyucu kutusuna yerleştirin.

# <span id="page-30-0"></span>**6 HP Web kamerası**

Bilgisayarınızda, ekranın üstünde tümleşik bir HP Web kamerası vardır. Önceden yüklenmiş yazılımı kullanarak, web kamerasını fotoğraf çekmek, video kaydetme veya ses kaydı yapmak için kullanabilirsiniz. Fotoğrafları, video kayıtlarını veya ses kayıtlarını önizleyebilir, bilgisayarınızın sabit sürücüsüne kaydedebilirsiniz.

Web kamerasına ve HP Web kamerası yazılımına erişmek için **Başlat > Tüm Programlar > HP Webcam** öğesini seçin.

Web kamerası yazılımı aşağıdaki özellikleri kullanmanıza olanak verir:

- Video—Kayıt ve Web Kamerası videosu yürütme.
- Ses-Ses kaydı yapın ve sesleri yürütün.
- Akış videosu—UVC (Evrensel Video Sınıfı) kameralarını destekleyen anlık mesaj yazılımı çözümleriyle birlikte kullanın.
- Anlık görüntüler—Fotoğraf çekin.
- HP Presto! Bizcard (yalnızca belirli modellerde)—Kişi bilgilerini içeren kullanılabilir bir veritabanına kartvizit aktarmak için kullanın.

# <span id="page-31-0"></span>**Web kamerası ipuçları**

Optimum performans için, Web kamerasını kullanırken aşağıdaki yönergeleri gözetin:

- Bir video konuşması başlatmadan önce en son hızlı mesaj programına sahip olduğunuzdan emin olun.
- Web kamerası bazı ağ güvenlik duvarları üzerinde düzgün çalışmayabilir. Başka bir LAN üzerinde veya ağ güvenlik duvarınızın dışında olan birine video gönderirken veya görüntülerken sorun yaşıyorsanız, güvenlik duvarını geçici olarak devre dışı bırakın.
- **E**Y NOT: Bazı durumlarda, güvenlik duvarı Internet oyunlarına erişimi engelleyebilir, ağdaki yazıcı veya dosya paylaşımını kesintiye uğratabilir veya yetkili e-posta eklerini engelleyebilir. Bu sorunu geçici olarak çözmek için güvenlik duvarını devre dışı bırakın, istediğiniz işlemi gerçekleştirin ve sonra güvenlik duvarını yeniden etkinleştirin. Sorunu kalıcı olarak çözmek için güvenlik duvarını yeniden yapılandırın.
- Mümkün olduğunda, Web kamerasının arkasına ve resim alanının dışına parlak ışık kaynakları yerleştirin.
- **F** NOT: Web kameranızı kullanma ile ilgili ayrıntılar için web kamerası yazılımının Yardım bölümünde **Help** (Yardım) menüsünü tıklatın.

# <span id="page-32-0"></span>**Web kamerası özelliklerini ayarlama**

Aşağıdaki Web kamerası özelliklerini ayarlayabilirsiniz:

- **Brightness** (Parlaklık)—Görüntüye katılan ışık miktarını denetler. Parlaklık ayarının yükseltilmesi, daha parlak bir görüntü oluşturur; parlaklık ayarının azaltılması, daha karanlık bir görüntü oluşturur.
- **Contrast** (Kontrast)—Görüntüdeki açık ve koyu alanlar arasındaki farkları denetler. Kontrast ayarı yükseltildiğinde, görüntü yoğunlaşır; kontrast ayarının azaltılması, orijinal bilgilerin dinamik aralığını daha fazla korur, ancak daha donuk bir görüntü oluşturur.
- **Hue** (Ton)—Rengi diğer renkten ayıran yanını denetler (rengin kırmızı, yeşil veya mavi olması). Ton, tonun yoğunluğunu ölçen doygunluktan farklıdır.
- **Saturation** (Doygunluk)—Son görüntüde rengin gücünü denetler. Doygunluk ayarının yükseltilmesi, daha belirgin bir görüntü oluşturur; doygunluk ayarının azaltılması, daha soluk bir görüntü oluşturur.
- **Sharpness** (Netlik)—Görüntüde kenarların tanımını denetler. Netlik ayarının yükseltilmesi, daha vurgulu bir görüntü oluşturur; netlik ayarının azaltılması, daha yumuşak bir görüntü oluşturur.
- **Gamma** (Gama)—Görüntünün orta tonlarını veya orta düzey grilerini etkileyen karşıtlığı denetler. Bir görüntünün gama ayarı, gölgeleri ve vurguları fazla değiştirmeden gri tonların orta aralığının parlaklık değerlerini değiştirmenize olanak verir. Düşük gama ayarı grilerin siyah görünmesine ve koyu renklerin daha da koyu görünmesine neden olur.
- **Backlight Compensation** (Arka Işık Telafisi)—Arkasında yüksek miktarda ışık bulunan bir cismin parlama veya gölgeleme sonucu karanlıkta kaldığı durumlarda bunu telafi eder.
- **NightMode** (Gece Modu)—Düşük ışıklı ortamlarda gereken telafiyi uygular.
- **Zoom (yalnızca belirli modellerde)** (Yakınlaştırma)—Fotoğraf çekme veya video kaydetme işlerinde kullanılacak yakınlaştırma yüzdesini ayarlar.
- **Horizontal** (Yatay) veya **Vertical** (Dikey)—Resmi yatay veya dikey olarak döndürür.
- **50Hz** veya **60Hz**—Titremesiz bir video kaydı için gereken deklanşör hızını ayarlar.

Aşağıdaki ışık koşulları için telafi sağlamak üzere birden fazla ışıklandırma koşullarına özelleştirilebilir, önceden ayarlanmış profiller: Ampul, floresan, halojen, güneşli, bulutlu, gece.

# <span id="page-33-0"></span>**Web kamerası odak kontrolü modu (yalnızca belirli modellerde)**

Aşağıdaki odak modu seçenekleri kullanılabilir:

- **Normal**—Kameranın fabrika ayarı normal fotoğraf çekimleri için uygundur. Bu aralık, lensten birkaç metre uzaklıkla sonsuza kadar olan uzaklıkları kapsar.
- **Macro** (Makro)—Çok yakın odaklama ayarıdır, bu mod çok yakın plandan fotoğraf çekimi ve video kaydı için kullanılır (yalnızca belirli modellerde).
- **NOT:** Bizcard okuyucusu (yalnızca belirli modellerde) çalışması sırasında her zaman bir makro modu ayarına önceden ayarlanır.

HP Web kamerası odak modunu görüntülemek veya değiştirmek için şu adımları uygulayın:

▲ **Başlat > Tüm Programlar > HP Webcam > Ayarlar > Seçenekler** öğesini seçin.

# <span id="page-34-0"></span>**7 Sorun Giderme**

Aşağıdaki bölümlerde bazı genel sorunlar ve çözümleri anlatılmaktadır.

# <span id="page-35-0"></span>**CD veya DVD'yi çıkarmak için optik disk sürücüsü açılmıyor**

- **1.** Sürücünün ön tarafındaki çıkarma deliğine düzleştirdiğiniz bir atacın ucunu sokun **(1)**.
- **2.** Disk tepsisi serbest kalana kadar atacı hafifçe bastırın ve sonra tepsiyi **(2)** durana kadar dışarı çekin.
- **3.** Dış kenarlarını kaldırırken göbeğine hafifçe bastırarak diski **(3)** tepsiden çıkarın. Diski kenarlarından tutun ve düz yüzeylerine dokunmayın.
- **NOT:** Tepsiye tamamen erişilemiyorsa, diski eğik tutarak çıkarın.

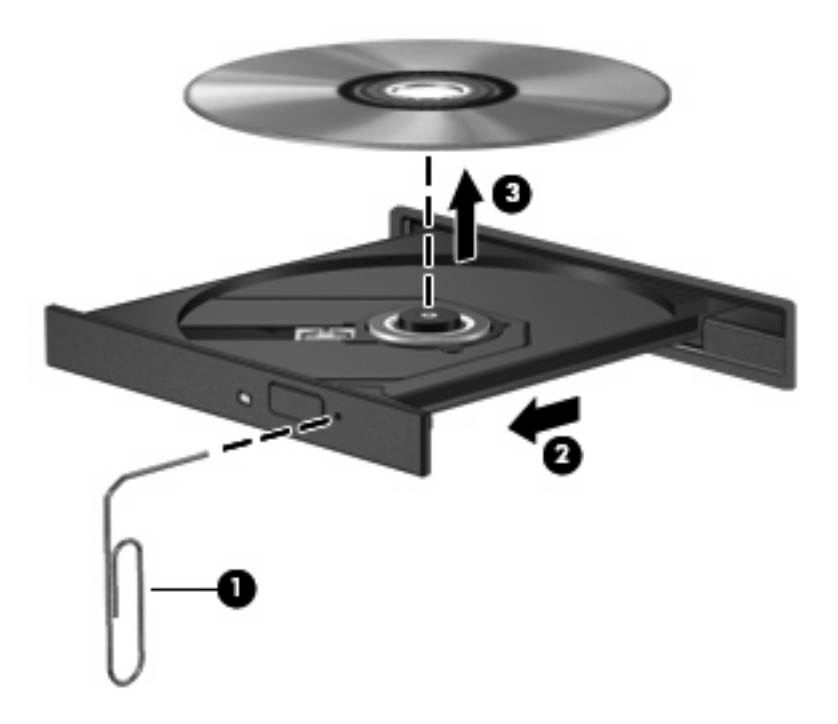

**4.** Disk tepsisini kapatıp, diski koruyucu kutusuna yerleştirin.

# <span id="page-36-0"></span>**Bilgisayar optik sürücüyü algılamıyor**

Bilgisayar optik disk sürücüsünü algılamıyorsa, aygıtla ilgili sorun gidermek, aygıt sürücüsünü güncelleştirmek, kaldırmak veya devre dışı bırakmak için Aygıt Yöneticisi'ni kullanın:

- **1.** Optik disk sürücüsünde disk varsa çıkarın.
- **2. Başlat > Denetim Masası > Sistem ve Bakım > Aygıt Yöneticisi**'ni seçin. Kullanıcı Hesabı Denetimi tarafından **Devam**'ı tıklatmanız istendiğinde tıklatın.
- **3.** Aygıt Yöneticisi penceresinde **DVD/CD-ROM sürücüleri** yanında eksi (-) işareti yoksa artı (+) işaretini tıklatın. Optik sürücünün listede olup olmadığına bakın.
- **4.** Aşağıdaki görevleri yapmak için listelenen optik sürücüyü sağ tıklatın:
	- Sürücüyü güncelleştirme.
	- Aygıtı devre dışı bırakma.
	- Donanım değişiklikleri olup olmadığını inceleme. Windows sistemde takılı donanımları tarar ve gerekli sürücüleri yükler.
	- Aygıtın düzgün çalışıp çalışmadığını görmek için **Özellikler**'i tıklatın:
		- Sorunları çözmek için **Sorun Giderme**'yi tıklatın.
		- Bu aygıtın sürücülerini güncelleştirmek, devre dışı bırakmak veya kaldırmak için **Sürücü** sekmesini tıklatın.

# <span id="page-37-0"></span>**Disk yürütülmüyor**

- CD veya DVD'yi yürütmeden önce çalışmalarınızı kaydedin ve tüm açık programları kapatın.
- CD veya DVD'yi yürütmeden önce Internet'ten çıkın.
- Diski doğru taktığınızdan emin olun.
- Diskin temiz olduğundan emin olun. Gerekiyorsa diski filtre edilmiş su ve tüy bırakmayan bir bezle silin. Diski ortasından dışına doğru silin.
- Diskte çizikler olup olmadığını kontrol edin. Çizikler varsa diski, çoğu elektronik eşya mağazasında bulunan optik disk onarım takımı işleminden geçirin.
- Diski yürütmeden önce Uyku modunu devre dışı bırakın.

Disk çalarken Hazırda Bekletme veya Uyku modunu başlatmayın. Aksi takdirde, devam etmek isteyip istemediğinizi soran bir uyarı mesajı görüntülenebilir. Bu mesaj görüntülenirse **Hayır**'ı seçin. Hayır'ı tıklattıktan sonra, bilgisayar aşağıdaki iki biçimde hareket edebilir:

◦ Çalma veya oynatma sürdürülebilir.

– veya –

- Çoklu ortam programındaki çalma penceresi kapanabilir. Diski oynatmaya geri dönmek için çoklu ortam programınızdaki **Çal/Oynat** düğmesini tıklatıp diski yeniden başlatın. Bazen, programdan çıkıp yeniden başlatmanız gerekebilir.
- Sistem kaynaklarını yükseltmek için bilgisayara bağlı olan tüm harici aygıtları kapatın.

# <span id="page-38-0"></span>**Disk otomatik olarak yürütülmüyor**

**1. Başlat**'ı tıklatıp **Arama Başlat** kutusuna otomatik kullan yazın.

Yazarken arama sonuçları kutunun üstündeki bölmede listelenir.

- **2.** Sonuç bölmesinde **Otomatik Kullan**'ı tıklatın. Kullanıcı Hesabı Denetimi tarafından **Devam**'ı tıklatmanız istendiğinde tıklatın.
- **3. Tüm ortam ve aygıtlar için Otomatik Kullan'ı kullan** onay kutusunu seçip **Kaydet**'i tıklatın.

Şimdi artık CD veya DVD optik sürücüye yerleştirildiğinde otomatik olarak başlayacaktır.

# <span id="page-39-0"></span>**DVD filmi duruyor, atlıyor veya düzensiz yürütülüyor**

- Diskin çizilmiş veya zarar görmüş olup olmadığını kontrol edin.
- Diski temizleyin.
- Aşağıdaki önerileri deneyerek sistem kaynaklarından tasarruf edin:
	- Internet'ten çıkın.
	- Masaüstü rengi özelliklerini değiştirin:

1. Bilgisayarın masaüstünde herhangi bir boş yeri sağ tıklatıp **Kişiselleştir > Ekran Ayarları** öğesini seçin.

2. **Renkler** ayarı **Orta (16 bit)** seçeneğine ayarlanmamışsa, bu şekilde ayarlayın.

◦ Yazıcı, tarayıcı, kamera veya el aygıtları gibi harici aygıtların bağlantısını kesin.

# <span id="page-40-0"></span>**DVD filmi harici ekranda görüntülenmiyor**

- **1.** Hem bilgisayar ekranı, hem de harici bir ekran açıksa, 2 ekran arasında geçiş yapmak için bir veya iki kez fn+f4 tuşlarına basın.
- **2.** Harici ekranı birincil yapmak için monitör ayarlarını yapılandırın:
	- **a.** Bilgisayarın masaüstünde herhangi bir boş yeri sağ tıklatıp **Kişiselleştir > Ekran Ayarları** öğesini seçin.
	- **b.** Birincil ve ikincil ekranları belirleyin.
	- **NOT:** İki ekran kullanıldığında DVD görüntüsü ikincil ekran olarak belirtilmiş ekranda görüntülenmez.

Bu kılavuzda sözü edilmeyen çoklu ortam soruları hakkında bilgi almak için **Başlat > Yardım ve Destek**'i seçin.

# <span id="page-41-0"></span>**DVD, Windows Media Player uygulamasında oynatıldığında ses ve görüntü yok**

DVD'yi yürütebilmek için, bilgisayarınıza önceden kurulmuş olan InterVideo WinDVD 8 BD (Blu-ray) Player'ı (veya daha yeni bir sürümünü) kullanmanız gerekir.

# <span id="page-42-0"></span>**Disk yazma işlemi başlamıyor veya tamamlanmadan önce duruyor**

- Diğer tüm programların kapalı olduğundan emin olun.
- Uyku ve Hazırda Bekletme özelliklerini kapatın.
- Sürücünüzde doğru türden disk kullandığınızdan emin olun. Disk türleri hakkında daha fazla bilgi için kullanıcı kılavuzlarına bakın.
- Diskin doğru yerleştirildiğinden emin olun.
- Daha yavaş bir yazma hızı seçip yeniden deneyin.
- Disk kopyalıyorsanız içeriği yeni diske yazmayı denemeden önce kaynak diskteki bilgileri sabit disk sürücünüze kaydedin ve sonra yazma işlemini sabit disk sürücünüzden yapın.
- Aygıt Yöneticisi'nde DVD/CD-ROM sürücüleri kategorisinde bulunan disk yazma aygıtı sürücüsünü yeniden yükleyin.

# <span id="page-43-0"></span>**Yeni bir aygıt sürücüsü gerekiyor**

## **Microsoft aygıt sürücülerini alma**

Bilgisayarınız, bilgisayarınıza yeni aygıtlar bağlandığında, Microsoft aygıt sürücülerini otomatik olarak denetleyecek ve yükleyecek şekilde ayarlanmıştır.

## **HP aygıt sürücülerini alma**

HP aygıt sürücülerini almak için aşağıdaki yordamlardan birini kullanın.

HP Güncelleştirme'yi kullanmak için:

- **1. Başlat > Tüm Programlar > HP > HP Güncelleştirme**'yi seçin.
- **2.** HP Hoş Geldiniz ekranında **Ayarlar**'ı tıklatıp yardımcı programın Web'de yazılım güncelleştirmelerini ne zaman kontrol edeceğini seçin.
- **3.** HP yazılım güncelleştirmelerini hemen kontrol etmek için **İleri**'yi tıklatın.

HP Web sitesini kullanmak için:

- **1.** Internet tarayıcınızı açın ve<http://www.hp.com/support>adresine gidin.
- **2.** Ülkenizi veya bölgenizi seçin.
- **3.** Yazılım ve sürücü yüklemeleri seçeneğini tıklatın ve arama kutusuna bilgisayarınızın model numarasını yazın.
- **4.** Enter tuşuna basın ve ekrandaki yönergeleri izleyin.

# <span id="page-44-0"></span>**Dizin**

## **A**

aygıt sürücüleri HP aygıtları [40](#page-43-0) Windows aygıt sürücüleri [40](#page-43-0)

## **B**

bağlantı noktaları HDMI [16](#page-19-0) bağlantı noktaları, harici monitör [15](#page-18-0) Blu-ray Disk [21](#page-24-0)

## **C**

CD çıkarma [26](#page-29-0) takma [22](#page-25-0) yazma [25](#page-28-0) CD sürücüsü [19](#page-22-0)

## **Ç**

çoklu ortam bileşenleri, belirleme [2](#page-5-0) çoklu ortam yazılımı [8,](#page-11-0) [9](#page-12-0) çoklu ortam yazılımı, yükleme [10](#page-13-0)

## **D**

dahili mikrofon, belirleme [2](#page-5-0) düğmeler sesi kapatma [4](#page-7-0) DVD çıkarma [26](#page-29-0) takma [22](#page-25-0) ülke/bölge ayarını değiştirme [24](#page-27-0) yazma [25](#page-28-0) DVD sürücüsü [19](#page-22-0) DVD ülke/bölge ayarları [24](#page-27-0)

## **E**

ekran, bağlama [15](#page-18-0)

## **F**

film, seyretme [23](#page-26-0)

## **H**

harici ekran bağlantı noktası [15](#page-18-0) harici ses aygıtları, bağlama [12](#page-15-0) HDMI bağlama [16](#page-19-0) yapılandırma [16](#page-19-0) HDMI bağlantı noktası [16](#page-19-0) HDMI'yi yapılandırma [16](#page-19-0) hoparlörler [2](#page-5-0) HP Web kamerası belirleme [2](#page-5-0) ipuçları [28](#page-31-0) kullanma [27](#page-30-0) odağı kontrol etme [30](#page-33-0) özellikleri ayarlama [29](#page-32-0) HP Web kamerası ışığı, belirleme [2](#page-5-0)

## **I**

InterVideo WinDVD 8 BD (Blu-ray) Player (veya daha yenisi) kullanma [23](#page-26-0)

## **İ**

ipuçları, web kamerası [28](#page-31-0)

## **J**

jaklar ses çıkış (kulaklık) [2](#page-5-0) ses giriş (mikrofon) [3](#page-6-0)

## **K**

kulakiçi kulaklıklar [2](#page-5-0) kulaklık (ses çıkış) jakı [2](#page-5-0) kulaklıklar [2](#page-5-0)

## **M**

mikrofon (ses giriş) jakı [3](#page-6-0) mikrofon, dahili [2](#page-5-0)

## **O**

odak, web kamerası [30](#page-33-0) optik disk Blu-ray Disk [21](#page-24-0) çıkarma [26](#page-29-0) takma [22](#page-25-0) optik disk sürücüsü [19](#page-22-0) optik disk sürücüsü, kullanma [18](#page-21-0) optik diskler kullanma [19](#page-22-0) optik sürücü algılama [33](#page-36-0) ortam etkinliği kısayol tuşları [7](#page-10-0)

## **P**

projektör, bağlama [15](#page-18-0)

## **S**

ses aygıtları, harici bağlama [12](#page-15-0) ses çıkış (kulaklık) jakı, belirleme [2](#page-5-0) ses düzeyi kısayol tuşları [4](#page-7-0) ses düzeyi, ayarlama [4](#page-7-0) ses giriş (mikrofon) jakı, belirleme [3](#page-6-0) ses işlevleri, denetleme [13](#page-16-0) ses işlevlerini denetleme [13](#page-16-0) ses özellikleri [11](#page-14-0) sesi kapatma düğmesi [4](#page-7-0) sessiz düğmesi [4](#page-7-0) sorun giderme aygıt sürücüleri [40](#page-43-0) disk yazma [39](#page-42-0) disk yürütme [34](#page-37-0) DVD filmi yürütme [36](#page-39-0) DVD'den ses gelmiyor [38](#page-41-0) harici ekran [37](#page-40-0)

HP aygıt sürücüleri [40](#page-43-0) optik disk tepsisi [32](#page-35-0) optik sürücü algılama [33](#page-36-0) sorunlar, çözme [31](#page-34-0) sürücüler, optik sürücü [19](#page-22-0)

#### **Ü**

ülke/bölge kodları, DVD [24](#page-27-0)

## **V**

video, kullanma [14](#page-17-0)

#### **W**

web kamerası belirleme [2](#page-5-0) ipuçları [28](#page-31-0) kullanma [27](#page-30-0) odağı kontrol etme [30](#page-33-0) özellikleri ayarlama [29](#page-32-0) web kamerası ışığı, belirleme [2](#page-5-0) web kamerası odağını kontrol etme [30](#page-33-0) web kamerasını kullanma [27](#page-30-0)

### **Y**

yazılım çoklu ortam [8](#page-11-0) yükleme [10](#page-13-0) yüksek tanımlı aygıtlar, bağlama [16](#page-19-0)

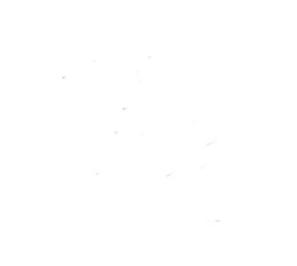